# **Инструкция по работе с сервисом WEBINAR.RU для участников вебинаров**

### **Регистрация для участия в вебинаре**

Для участия в вебинаре необходимо как минимум за день до начала вебинара зарегистрироваться.

Для этого необходимо перейти по ссылке, указанной в письме – приглашении.

Окно регистрации выглядит следующим образом [\(Рисунок 1\)](#page-0-0):

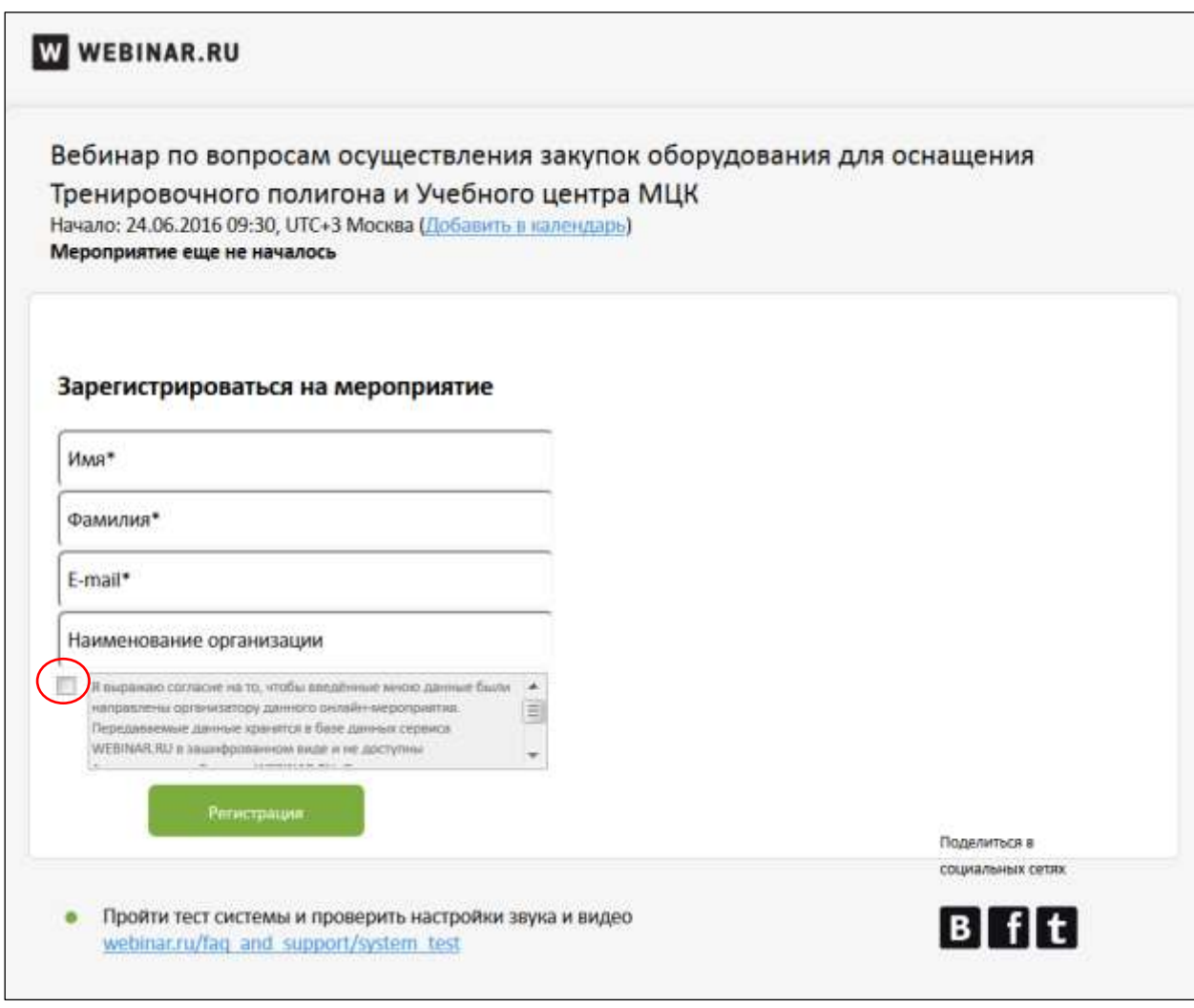

**Рисунок 1**

<span id="page-0-0"></span>Введите *Имя, Фамилию, E-Mail и Место работы*.

**Настоятельная просьба, при указании места работы указывать так же и субъект Российской Федерации.**

**Обязательно правильно указывайте свои контактные данные. Ссылка для участия в вебинаре придет на указанный вами электронный адрес.**

**Обязательно поставьте галочку, подтверждающую ваше согласие на передачу личных данных.**

После этого нажмите на кнопку *«Регистрация».*

Если регистрация прошла успешно, то вы получите следующее сообщение [\(Рисунок 2\)](#page-1-0):

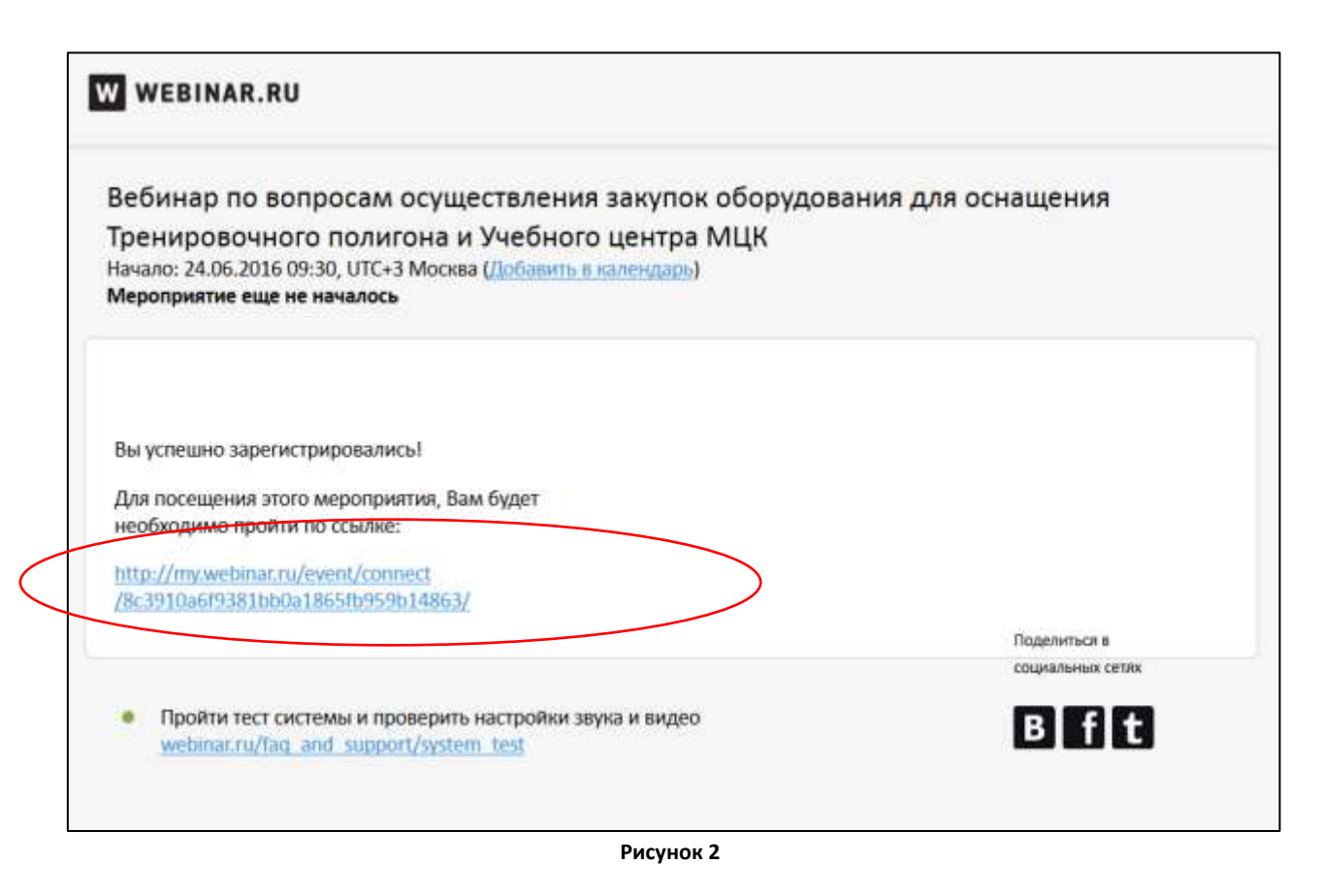

<span id="page-1-0"></span>Аналогичное сообщение придет на указанный вами электронный адрес. Для посещения вебинара перейдите по ссылке, указанной в письме. Доступ к вебинару будет открыт за **15 минут** до его начала.

## **Перед вебинаром**

Чтобы участвовать в вебинаре, вам понадобится следующее оборудование:

- Компьютер с надежным подключением к интернету
- Колонки или наушники

### *Рекомендации к интернет-соединению*

Минимальная рекомендуемая скорость для участия в вебинаре: 128 кБит/с (если отключить видео и оставить только звук).

Если вы просматриваете вебинар, в котором показывается демонстрация рабочего стола или идет вещание в высоком качестве (например, HD), понадобится более широкий канал: 1000-1500 кБит/с.

Мы также рекомендуем на время просмотра вебинара отключить все дополнительные программы, которые могут использовать интернет-соединение.

### *Рекомендации к программному обеспечению*

Подойдет практически любой компьютер с операционной системой Windows XP SP3 или выше, Mac OS X 10.6 Snow Leopard или выше.

Для корректной работы необходимо установить компонент для веб-браузера- Adobe Flash Player версии 11 и выше (на 98% компьютеров он установлен по умолчанию).

Участвовать в вебинаре можно из любого популярного интернет-бразуера:

- Internet Explorer 8 и выше
- Google Chrome 32.0.1700.107 m и выше
- Mozilla Firefox 27.0 и выше
- Safari  $5.0.4 \text{ u}$  выше.

#### *Рекомендации к техническому оборудованию*

Для участия в вебинаре необходимо следующие оборудование:

- Компьютер с возможностью выхода в интернет,
- Мышь / сенсорный дисплей,
- Клавиатура,
- Динамики.

### *Рекомендуемые характеристики компьютера:*

- Intel Core 2 Duo 2.13  $\Gamma\Gamma$ <sub>H</sub> (2-х ядерный и выше), а так же идентичные по характеристикам,
- Оперативная память: от 2 Гб и выше для всех ОС.
- Если вы планируете общаться с ведущим не только сообщениями в чате, то в
- качестве микрофона рекомендуем использовать:
- USB гарнитура,
- Настольный микрофон,
- Спикерфон.

В качестве камеры подойдет любая USB Веб-камера.

#### *Проверка стабильности работы*

Для своевременной проверки стабильности работы и своевременного обнаружения возможных причин возникновения неполадок при работе с сервисом, заранее, до начала вебинара, рекомендуем провести тест системы. Для этого воспользуйтесь ссылкой: [https://events.webinar.ru/support/test.](https://events.webinar.ru/support/test)

Дополнительная информация по тестированию системы доступна на сайте Webinar.ru по этому адресу: [https://support.webinar.ru/index.php?/Knowledgebase/Article/View/717/135/test](https://support.webinar.ru/index.php?/Knowledgebase/Article/View/717/135/test-sistemy-dlja-uchstnik)[sistemy-dlja-uchstnik,](https://support.webinar.ru/index.php?/Knowledgebase/Article/View/717/135/test-sistemy-dlja-uchstnik) дополнительная информация для участников вебинара по различным техническим вопросам доступна по этому адресу: [https://support.webinar.ru/index.php?/Knowledgebase/List/Index/135.](https://support.webinar.ru/index.php?/Knowledgebase/List/Index/135)